## Сброс пароля пользователя

⊙ Отображение функции сброса пароля в карточке пользователя доступно при включении опции Сброс пароля пользователя в Active Directory в разделе Общие функции Мастера настройки Indeed CM.

Indeed Certificate Manager позволяет операторам и администраторам выполнить сброс доменного пароля пользователя. Сброс доменного пароля может использоваться в случае возникновения необходимости входа пользователя в операционную систему по паролю. Например: если пользователь забыл смарт-карту с сертификатом для аутентификации и не знает свой доменный пароль.

Для сброса пароля нажмите Сбросить пароль пользователя, задайте новое значение, опцию смены при первом входе (если необходимо) и время истечения срока действия пароля:

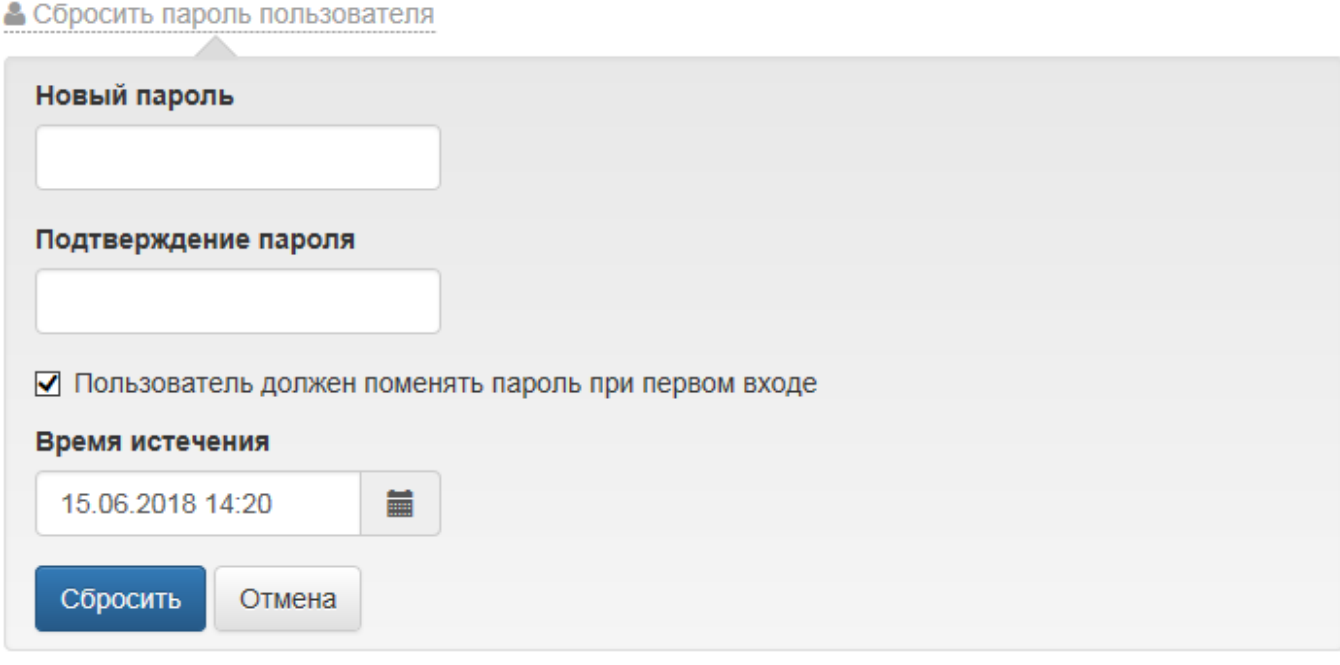

**(1)** Сервисная учетная запись для работы с каталогом пользователей (servicecm) должна обладать правами на Сброс пароля (Reset password) и на Запись: pwdLastSet (Write pwdLastSet) в Active Directory (см. раздел Настройка каталога пользователей в Active Directory).

Время истечения - значение, после которого пароль будет сброшен на случайное значение приложением Card Monitor. Пароль будет состоять из:

- латинских строчных и прописных букв
- цифр
- 10 символов

Установленный пароль не будет записан в хранилище данных Indeed CM.